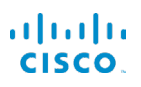

# Cisco IP-Telefon 7800-Serie Kurzanleitung

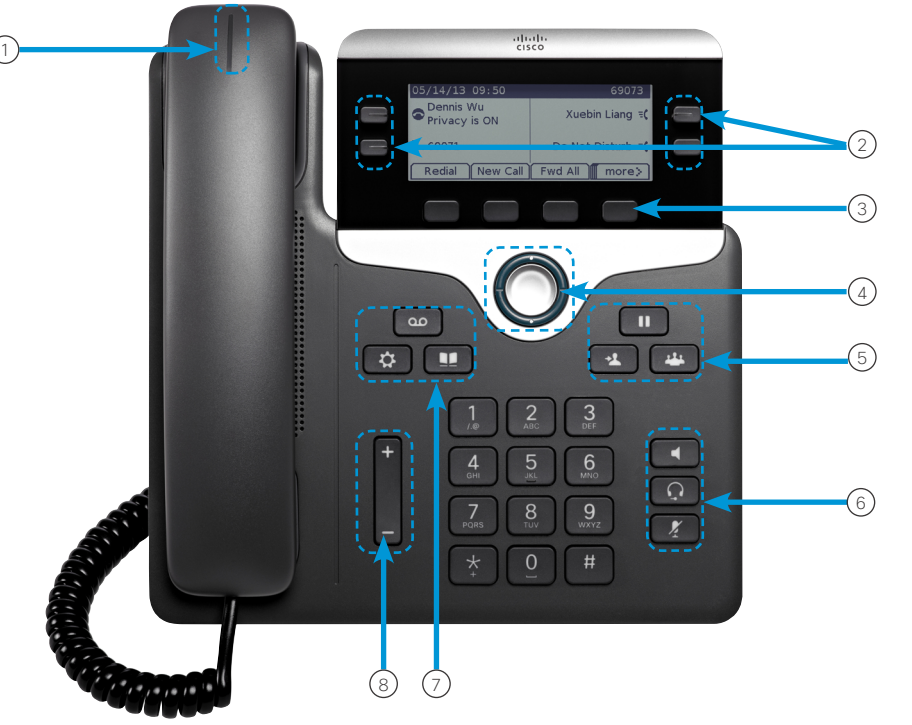

# Ihr Telefon

Cisco IP-Telefon 7841

1 Eingehender Anruf oder Voicemail-Anzeige

2 Leitungs- und Funktionstasten

3 Softkeys

4 Navigation

5 Halten, Übergabe und Konferenz

6 Lautsprecher, Headset und Stummschaltung

7 Voicemail, Anwendungen und Verzeichnis

 $(8)$  Lautstärke

# Leitungs- und Funktionstasten

Verwenden Sie die Leitungs- und Funktionstasten, um Anrufe auf einer Leitung anzuzeigen oder auf Funktionen zugreifen, beispielsweise die Kurzwahl.

Die Tasten leuchten farbig, um Folgendes anzuzeigen:

- x Grün, leuchtet: Aktiver Anruf
- x Grün, blinkt: Gehaltener Anruf
- Gelb, leuchtet: Private Leitung wird verwendet
- x Gelb, blinkt: Eingehender Anruf
- x Rot, leuchtet: Remoteleitung wird verwendet
- $\Box$  Rot, blinkt: Remoteleitung wird gehalten

#### Anruf tätigen

Geben Sie eine Nummer ein und nehmen Sie den Hörer ab.

#### Anruf annehmen

Drücken Sie die gelb blinkende Leitungstaste.

#### Anruf halten

- 1. Drücken Sie Halten **II**
- 2. Um einen gehaltenen Anruf fortzusetzen, drücken Sie erneut Halten.

#### Letzte Anrufe anzeigen

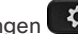

- 1. Drücken Sie Anwendungen
- 2. Wählen Sie Anrufliste aus.
- 3. Wählen Sie die gewünschte Leitung aus.

# Eine weitere Person zu einem Anruf hinzufügen (7811)

- 1. Drücken Sie in einem aktiven Anruf Konferenz
- 2. Drücken Sie Anrufe, wählen Sie einen gehaltenen Anruf aus und drücken Sie Ja.

# Eine andere Person zu einem Anruf hinzufügen (7821, 7841, 7861)

- 1. Drücken Sie in einem aktiven Anruf Konferenz
- 2. Wählen Sie einen gehaltenen Anruf aus und drücken Sie Ja.

# Cisco IP-Telefon 7800-Serie Kurzanleitung

# Anruf an eine andere Person übergeben

- 1. Drücken Sie Übergeben **in der Anruf**, in einem Anruf, der nicht gehalten wird.
- 2. Geben Sie die Telefonnummer der anderen Person ein.
- 3. Drücken Sie erneut Übergabe.

# Anruf mit einem Headset tätigen

- 1. Stecken Sie ein Headset ein.
- 2. Geben Sie über das Tastenfeld eine Nummer ein.
- 3. Drücken Sie Headset

# Anruf mit dem Lautsprecher tätigen

- 1. Geben Sie über das Tastenfeld eine Nummer ein.
- 2. Drücken Sie Lautsprechertelefon .

# Audio stummschalten

- 1. Drücken Sie Ton aus .
- 2. Drücken Sie Ton aus erneut, um die Stummschaltung aufzuheben.

# Voicemails abhören

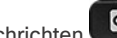

Drücken Sie Nachrichten und folgen Sie den Anweisungen. Sie können Nachrichten für eine bestimmte Leitung abhören, indem Sie zuerst die Leitungstaste drücken.

# Alle Anrufe weiterleiten

- 1. Wählen Sie eine Leitung aus und drücken Sie Alle weiterleiten.
- 2. Wählen Sie die Nummer für die Weiterleitung aus oder drücken Sie Voicemail.
- 3. Wenn Sie zurückkehren, drücken Sie Weiterleitung aus.

#### Lautstärke während eines Anrufs anpassen

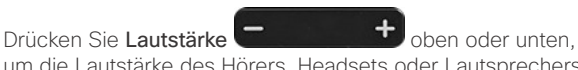

um die Lautstärke des Hörers, Headsets oder Lautsprechers einzustellen, während Sie das Telefon verwenden.

# Lautstärke des Klingeltons anpassen

Drücken Sie Lautstärke **oder zum Drücken Sie Lautstärke** die Lautstärke des Ruftons anzupassen, wenn das Telefon nicht verwendet wird.

# Rufton ändern

- 1. Drücken Sie Anwendungen
- 2. Wählen Sie Voreinstellungen > Rufton aus.
- 3. Wählen Sie eine Leitung.
- 4. Blättern Sie in der Ruftonliste und drücken Sie Wiedergabe, um den Rufton probeweise abzuspielen.
- 5. Drücken Sie Festlegen und Übernehmen, um den gewählten Rufton zu speichern.

# Kontrast des Bildschirms einstellen

- 1. Drücken Sie Anwendungen
- 2. Wählen Sie Voreinstellungen > Kontrast aus.
- 3. Drücken Sie die Taste nach oben, um den Kontrast zu erhöhen, oder nach unten, um den Kontrast zu verringern.
- 4. Drücken Sie Speichern.

# Die Helligkeit des Bildschirms anpassen

- 1. Drücken Sie Anwendungen
- 2. Klicken Sie auf Voreinstellungen > Beleuchtung.
- 3. Drücken Sie Ein, um die Beleuchtung zu aktivieren, oder Aus, um die Beleuchtung zu deaktivieren.

### Benutzerhandbuch

Sie finden das vollständige Benutzerhandbuch unter *[http://www.cisco.com/c/en/us/support/collaboration-endpoints/](http://www.cisco.com/c/en/us/support/collaboration-endpoints/unified-ip-phone-7800-series/products-user-guide-list.html) [unified-ip-phone-7800-series/products-user-guide-list.html](http://www.cisco.com/c/en/us/support/collaboration-endpoints/unified-ip-phone-7800-series/products-user-guide-list.html)*.

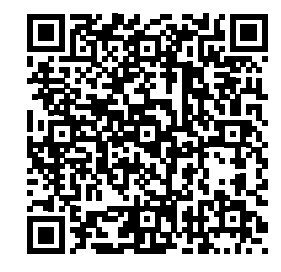